# MC7010 5G Wireless Router After-sales Service Manual (Level 1)

Version 1.0

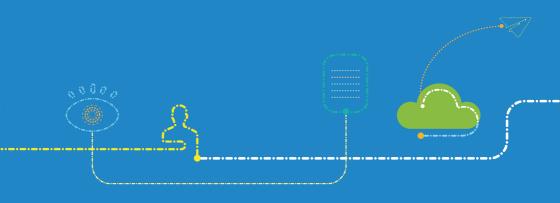

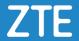

### **LEGAL INFORMATION**

Copyright © 2020 ZTE CORPORATION.

The contents of this document are protected by copyright laws and international treaties. Any reproduction or distribution of this document or any portion of this document, in any form by any means, without the prior written consent of ZTE CORPORATION is prohibited. Additionally, the contents of this document are protected by contractual confidentiality obligations.

All company, brand and product names are trade or service marks, or registered trade or service marks, of ZTE CORPORATION or of their respective owners.

This document is provided "as is", and all express, implied, or statutory warranties, representations or conditions are disclaimed, including without limitation any implied warranty of merchantability, fitness for a particular purpose, title or non-infringement. ZTE CORPORATION and its licensors shall not be liable for damages resulting from the use of or reliance on the information contained herein.

ZTE CORPORATION or its licensors may have current or pending intellectual property rights or applications covering the subject matter of this document. Except as expressly provided in any written license between ZTE CORPORATION and its licensee, the user of this document shall not acquire any license to the subject matter herein.

ZTE CORPORATION reserves the right to upgrade or make technical change to this product without further notice.

Users may visit ZTE handset website https://www.ztedevices.com to inquire related information.

The ultimate right to interpret this product resides in ZTE CORPORATION.

### **Revision History**

| Revision No. | Revision Date    | Revision Reason |
|--------------|------------------|-----------------|
| R1.0         | November 3, 2020 | First Edition   |

Edited by ZTE Terminal Business Division

Publishing Date: November 3, 2020

# **Contents**

| 1. | Pro  | oduct Summary                              | 3  |
|----|------|--------------------------------------------|----|
|    | 1.1  | Attention                                  | 3  |
|    | 1.2  | Product Overview                           | 3  |
|    | 1.3  | Standard Configuration                     | 3  |
|    | 1.4  | Specifications                             | 4  |
| 2. | Fur  | nction Test                                | 5  |
|    | 2.1  | NFF Test                                   | 5  |
|    | 2.2  | Test Web UI                                | 6  |
| 3. | Sof  | ftware Download                            | 7  |
|    | 3.1  | Preparations                               | 7  |
|    | 3.2  | Install Download Platform                  | 7  |
|    | 3.3  | Install Driver                             | 10 |
|    | 3.4  | Install Plug-in                            | 12 |
|    | 3.5  | Download Software                          | 13 |
| 4. | Dis  | sassembly                                  | 16 |
|    | 4.1  | Disassembly Tools                          | 16 |
|    | 4.2  | Exploded View                              | 17 |
|    | 4.3  | Disassembly Steps                          | 18 |
|    | 4.4  | Composing                                  | 24 |
| 5. | Prin | nciple and Mainboard                       | 25 |
|    | 5.1  | Principle Block Diagram                    | 25 |
|    | 5.2  | Basic Component Distribution               | 26 |
| 6. | Tro  | publeshooting                              | 28 |
|    | 6.1  | Startup Fault                              | 28 |
|    | 6.2  | System Crashes / Automatically Powered Off | 28 |
|    | 6.3  | nano-SIM Card Unidentified                 | 29 |
|    | 6.4  | Download Fault                             | 30 |
|    | 6.5  | Abnormal Indicators                        | 30 |
|    | 6.6  | No Signal                                  | 31 |
| 7. | Cor  | ntact Us                                   | 32 |

## 1. Product Summary

### 1.1 Attention

Before performing any maintenance to the MC7010 device, you need to verify that the device is in a secure network.

### 1.2 Product Overview

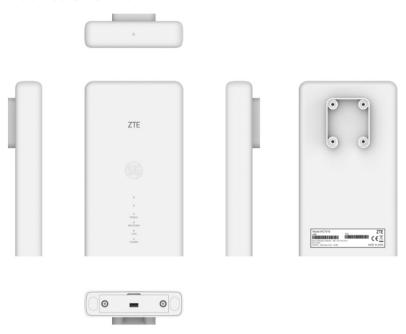

### NOTE:

The picture is for reference only. The actual product may be different.

## **1.3 Standard Configuration**

| No. | Name                   | Quantity |
|-----|------------------------|----------|
| 1   | MC7010 wireless router | 1        |
| 2   | POE adapter            | 1        |
| 3   | Short network cable    | 1        |
| 4   | 10-meter network cable | 1        |
| 5   | Wall bracket           | 1        |
| 6   | Body bracket           | 1        |

| 7 | Stainless steel hoop | 1 |
|---|----------------------|---|
| 8 | Power adapter        | 1 |

# 1.4 Specifications

| Category             | Parameter                                 | Specification                                   |
|----------------------|-------------------------------------------|-------------------------------------------------|
|                      | Dimensions<br>(Height × Width ×<br>Depth) | 188.8 mm × 106.6 mm × 29 mm                     |
| Physical parameters  | Weight                                    | About 500 g                                     |
| parameters           | Frequency bands                           | 5G: n28/78<br>LTE: B1/3/7/8/20/28<br>UMTS: B1/8 |
|                      | Chipsets                                  | Qualcomm SDX55-0-AA                             |
|                      | Storage & memory                          | 512 MB ROM + 512 MB RAM                         |
| Technical parameters | Interfaces                                | nano-SIM card, USB Type-C, RJ45                 |
|                      | USB version                               | USB 3.1                                         |
|                      | Power supply                              | 48V POE                                         |

## 2. Function Test

## 2.1 NFF Test

| Test Flow Chart                                               | Test Item                                                                                                    | Test Method and Requirements                                                                                                    | Test device                                                      |
|---------------------------------------------------------------|----------------------------------------------------------------------------------------------------|----------------------------------------------------------------------------------------------------|------------------------------------------------------------------|
| PASS  Confirm failure recurrence  PASS  Test the function  NG | (1) Basic<br>requirements                                                                                                    | <ol> <li>The accessories are complete.</li> <li>The anti-dismantle tag is not damaged.</li> <li>The waterproof tag has no color changes.</li> <li>The device is not physically damaged.</li> <li>The device is still under warranty.</li> </ol> | None                                                             |
| PASS Faulty machine                                           | (2) Failure recurrence                                                                                                    | <ol> <li>Check whether the LED lights can be lit.</li> <li>Test the failures described by the customer, and confirm that the failures do not recur.</li> </ol>                                                                                  | Test card,<br>network<br>cable, POE<br>adapter                   |
|                                                               | (3) Function test                                                                                                    | Connect the device to the power source and the computer with the network cable and the POE adapter. Set the IP address of the computer.     Test the web UI functions. Then perform the Internet connection test.                               | Test card,<br>network<br>cables, POE<br>adapter, and<br>computer |
| Summary                                                       | Perform steps 1 to 3.  If any fault occurs at a step, terminate the test. And the device is faulty.  If no fault is found until the test is completed, NFF is determined. |                                                                                                    |                                                                  |

### NOTE:

For the test items that are not included in steps 1 to 3, refer to the user manual of MC7010.

### 2.2 Test Web UI

1. Connect the MC7010 to the power source and the computer as shown below.

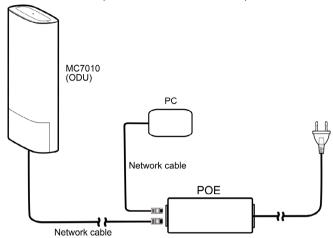

#### NOTES:

- You need to set the IP address as Obtain an IP address automatically. Or, you need to set the IP address as 192.168.0.x (x: 2~255) manually.
- Connect the MC7010 to the PWR LAN-OUT port of the POE adapter and the PC to the LAN-IN port.

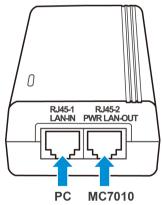

- 2. Open the web UI.
  - a) Open the browser and visit the address 192.168.254.1 to open the web UI.
  - b) Type the management password to log in to the web UI.

#### NOTE:

The default management password is admin.

3. Test the web UI functions.

#### NOTE:

A valid nano-SIM card needs to be installed to access the Internet.

## 3. Software Download

## 3.1 Preparations

| Туре              | Name                         | Description                                                         |
|-------------------|------------------------------|---------------------------------------------------------------------|
| Download platform | ZTSUFV1.0.1B10               |                                                                     |
| Plug-in           | SUF_DL_MC7010V1.00.00        | The software versions are for reference only. Please use the latest |
| Driver            | DRV_DC_ZTE_AS_SETUPV1.0.0B05 | versions for the software download.                                 |
| Software          | MC7010V1.0.0B01              |                                                                     |

### 3.2 Install Download Platform

- 1. Unzip the download platform and double-click **Setup.exe** to start the installation.
- 2. Select the language for the platform and click **OK**.

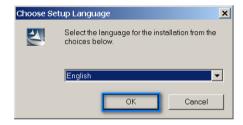

#### 3. Click Next.

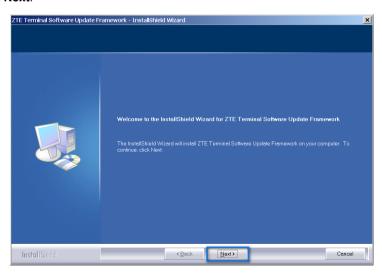

4. Accept the terms of the license agreement and click Next.

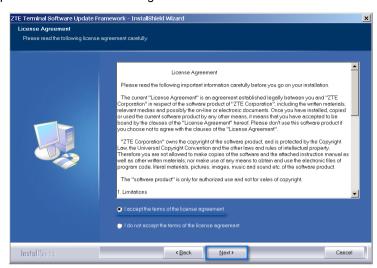

5. Type the user name, company name, and click **Next**.

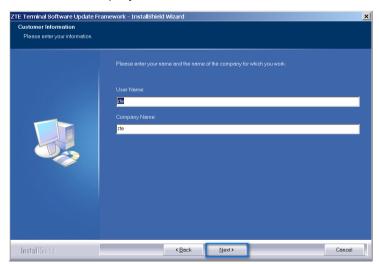

6. Select the installation directory and click Next.

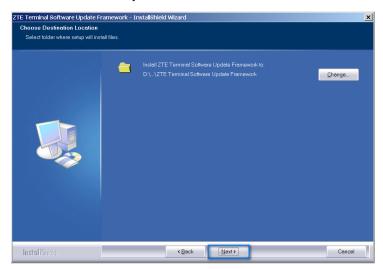

### 7. Click Install.

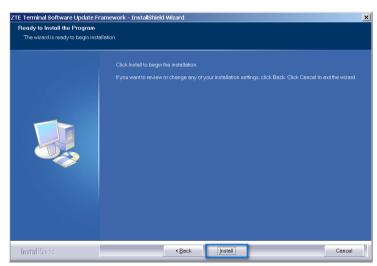

8. When the installation is completed, click Finish.

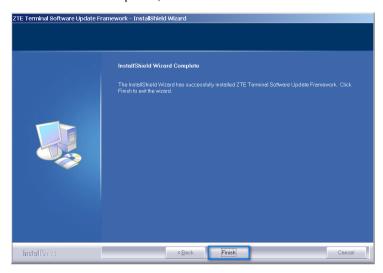

### 3.3 Install Driver

- 1. Unzip the driver package and double-click DRV\_DC\_ZTE\_AS\_SETUPV1.0.0B05.exe.
- 2. Click Next.

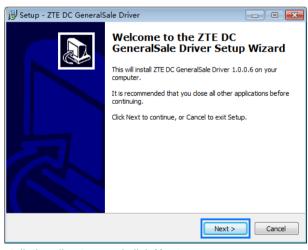

3. Select the installation directory and click Next.

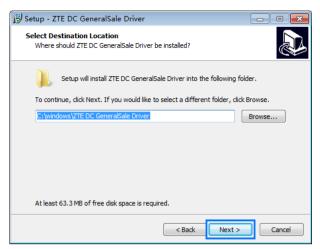

4. Click Install.

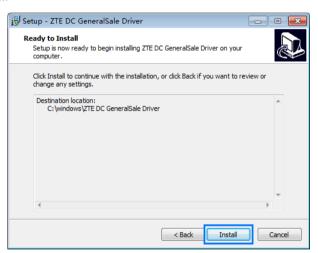

When the installation is completed, click Finish.

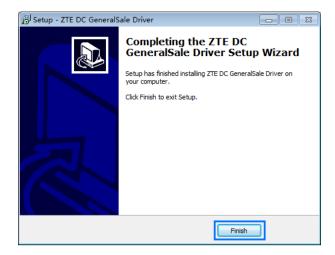

## 3.4 Install Plug-in

- 1. Double-click **SUF\_DL\_MC7010V1.00.00.zas** in the package **SUF\_DL\_MC7010V1.00.00.zip** to start the installation.
- 2. Click Install.

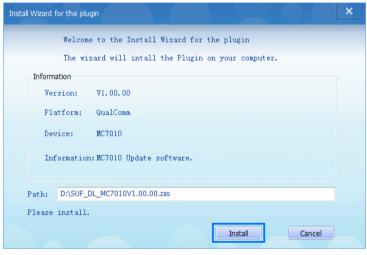

3. When the installation is completed, click Yes to run the download platform.

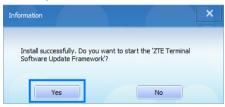

The main interface of the download platform is as follows.

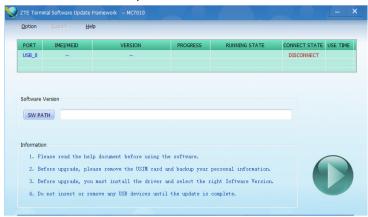

### 3.5 Download Software

 Connect the MC7010 to the PWR LAN-OUT port of the POE adapter and the adapter to a power outlet.

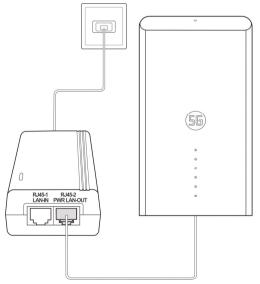

- 2. Connect the MC7010 to the computer via a USB Type-C cable.
- 3. Open the download platform and wait until the device is identified.

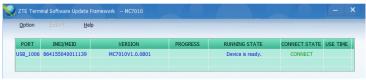

4. Click **SW PATH** to select the software path.

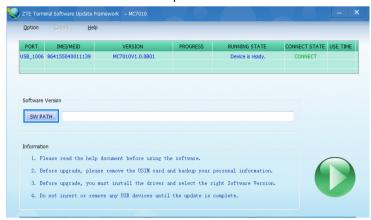

5. Click the start button to start the download.

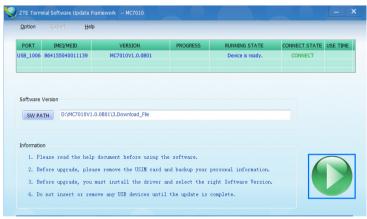

Wait until the download is completed.

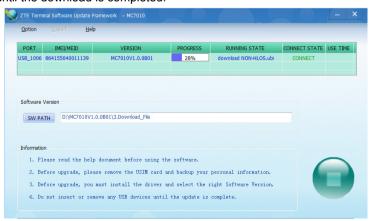

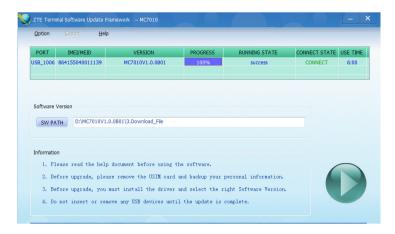

# 4. Disassembly

# 4.1 Disassembly Tools

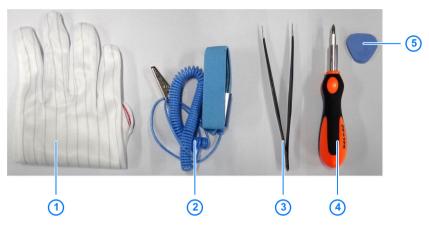

| No. | Name                           |
|-----|--------------------------------|
| 1   | Anti-electrostatic gloves      |
| 2   | Anti-electrostatic wrist strap |
| 3   | Tweezers                       |
| 4   | Screwdriver                    |
| 5   | Housing disassembly tool       |

# 4.2 Exploded View

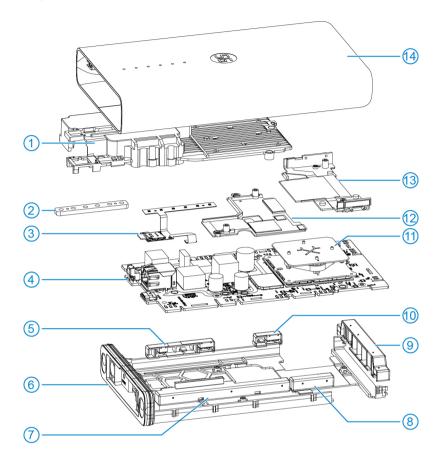

| No. | Material Name           | No. | Name                   |
|-----|-------------------------|-----|------------------------|
| 1   | Front cooling support   | 8   | A4 antenna             |
| 2   | LED light blocking foam | 9   | A1/2/10 antenna        |
| 3   | FPC                     | 10  | A5 antenna             |
| 4   | Mainboard               | 11  | Directional antenna    |
| 5   | A8/9 antenna            | 12  | Back cooling support 2 |
| 6   | Inner assembly          | 13  | Back cooling support 1 |
| 7   | A3/6/7 antenna          | 14  | Shell assembly         |

## 4.3 Disassembly Steps

The sample device is for reference only. It might not be completely identical with yours.

1. Remove the 2 screw patches with tweezers.

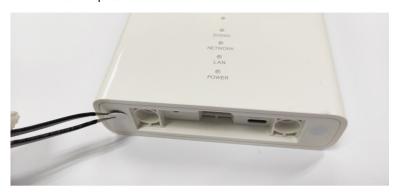

2. Remove the 2 screws under the patches.

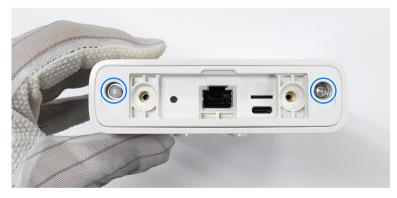

3. Draw out the inner assembly from the shell.

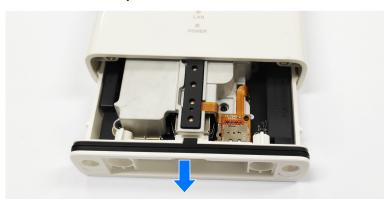

### NOTE:

If you don't have a fixture, find a couple of suitable long screws and use them as handles for removal.

4. Remove the 5 screws securing the mainboard to the inner assembly and then remove the mainboard.

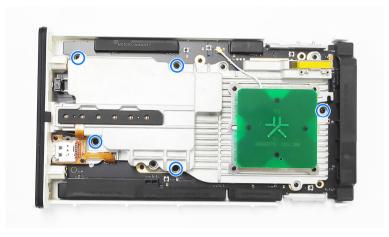

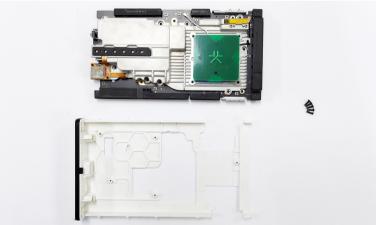

5. Remove the 2 screws near the nano-SIM card slot.

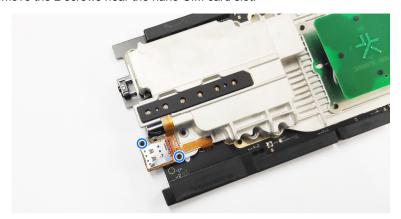

6. Remove the FPC (together with the LED and the nano-SIM card slot) from the front cooling support.

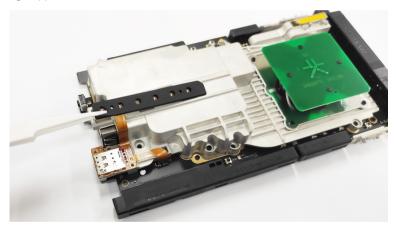

7. Remove the 4 screws on the corners of the directional antenna.

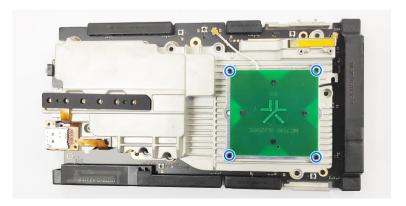

8. Disconnect the RF cables from the mainboard.

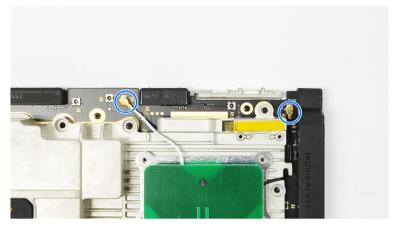

9. Remove the directional antenna.

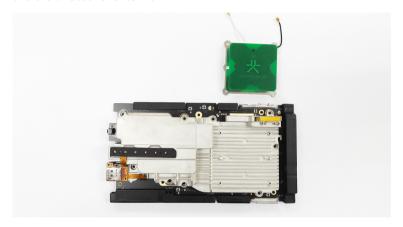

10. Remove the 4 screws from the front cooling support to separate it from the mainboard.

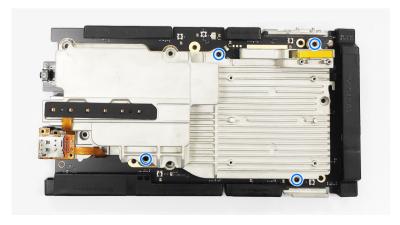

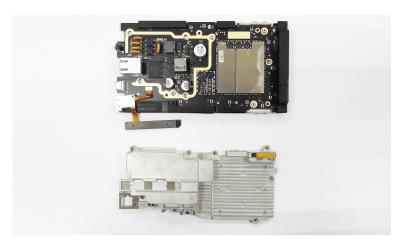

11. Disconnect the FPC from the mainboard.

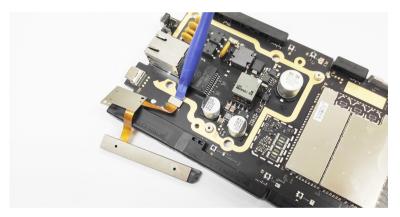

12. Unlock (positions of the locks shown below) the antennas and remove them from the mainboard.

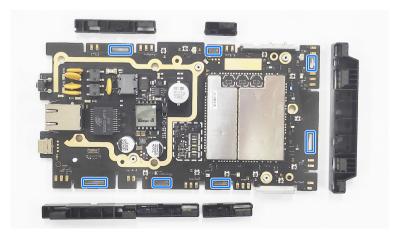

13. Remove the last 4 screws from the mainboard.

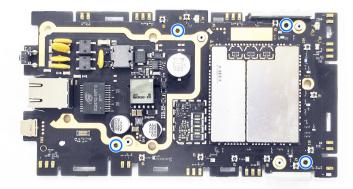

14. Remove the back cooling support 1&2 from the other side of the mainboard.

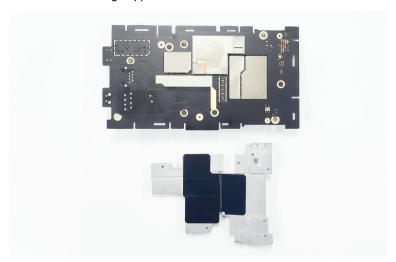

# 4.4 Composing

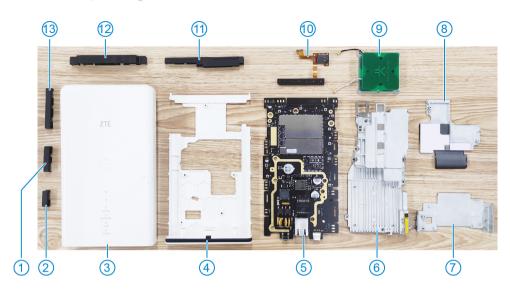

| No. | Name                   | No. | Name                   |
|-----|------------------------|-----|------------------------|
| 1   | A4 antenna             | 8   | Back cooling support 2 |
| 2   | A5 antenna             | 9   | Directional antenna    |
| 3   | Shell assembly         | 10  | FPC                    |
| 4   | Inner assembly         | 11  | A3/6/7 antenna         |
| 5   | Mainboard              | 12  | A1/2/10 antenna        |
| 6   | Front cooling support  | 13  | A8/9 antenna           |
| 7   | Back cooling support 1 | -   | -                      |

# 5. Principle and Mainboard

## 5.1 Principle Block Diagram

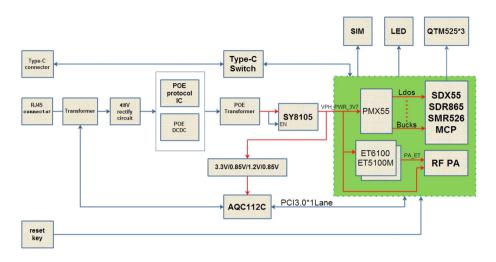

# **5.2 Basic Component Distribution**

Mainboard top view

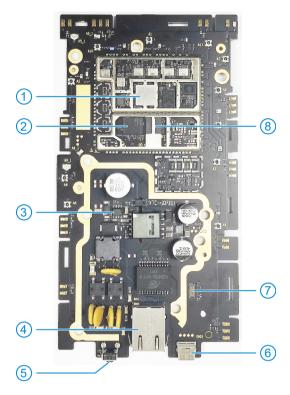

| No. | Name                     | No. | Name                                         |
|-----|--------------------------|-----|----------------------------------------------|
| 1   | 4G/5G sub-6 transceiver  | 5   | RESET button                                 |
| 2   | Baseband chip SDX55-0-AA | 6   | USB Type-C jack                              |
| 3   | POE IC                   | 7   | 24-pin board-to-board connector (receptacle) |
| 4   | Ethernet port            | 8   | ROM & RAM                                    |

### Mainboard bottom view

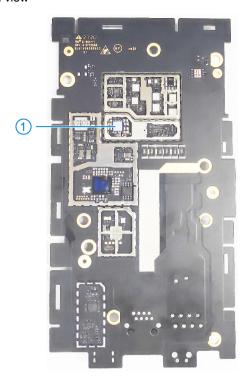

| No. | Name | No. | Name |
|-----|------|-----|------|
| 1   | PMU  | 1   | -    |

## 6. Troubleshooting

## 6.1 Startup Fault

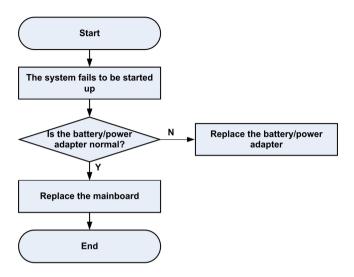

## 6.2 System Crashes / Automatically Powered Off

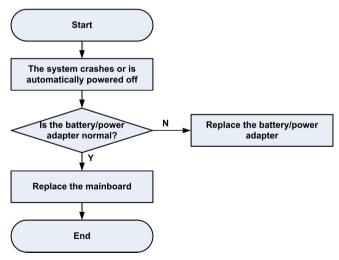

## 6.3 nano-SIM Card Unidentified

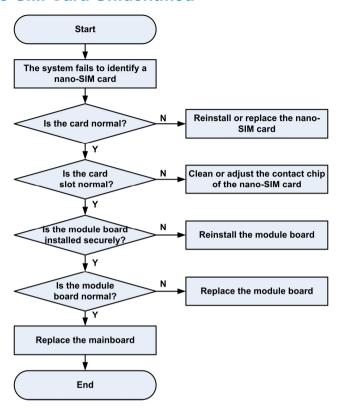

## 6.4 Download Fault

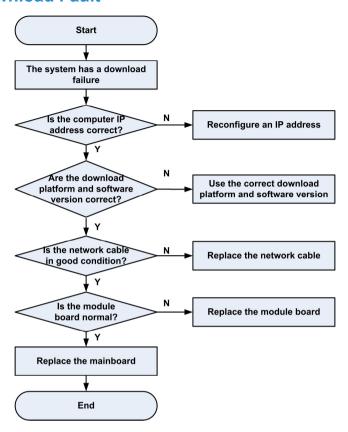

## 6.5 Abnormal Indicators

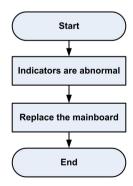

## 6.6 No Signal

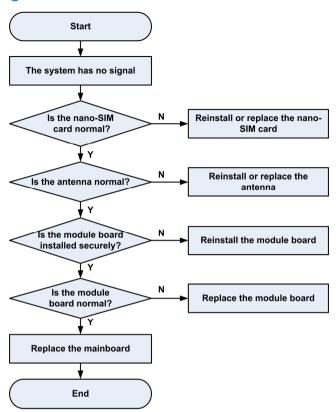

### 7. Contact Us

#### Website

You can get product introductions and service support from our terminal website (<a href="https://www.ztedevices.com">https://www.ztedevices.com</a>). You can also download product manuals and software and check FAQs. Your online query will be replied within 24 hours.

#### E-mail

If you have any advice, suggestions, or requirements on our products, please send them to **mobile@zte.com.cn**. Replies will be given within 2 working days.

#### Hotline

To learn about the hotline and service time for your country or region, please visit <a href="https://www.ztedevices.com/en/support/hotlines">https://www.ztedevices.com/en/support/hotlines</a>.

| ZTE Service Hotline |                                       |                                                      |                  |
|---------------------|---------------------------------------|------------------------------------------------------|------------------|
| Country/Region      | Service Number                        | Service Hour                                         | Service Language |
| Australia           | 1-300-789-475                         | Monday to Friday 10:00-16:00                         | English          |
| Brazil(Kis Mobile)  | 11 4837 9301 ( to metropolitan areas) | Monday to Friday:8:00 - 20:00 Saturday: 8:00 - 14:00 | Portuguese       |
| Brazil(Kis Mobile)  | 08000044242 ( to others areas)        | Monday to Friday:8:00 - 20:00 Saturday: 8:00 - 14:00 | Portuguese       |
| Brazil(General)     | 08007010983 ( to others areas)        | Monday to Friday:8:00 - 20:00 Saturday: 8:00 - 14:00 | Portuguese       |

You can also dial the ZTE Customer Service Hotline for terminals **+86-755-26779999** (service time (China): 8:30 - 20:30) to learn more about our technical support for ZTE terminals.

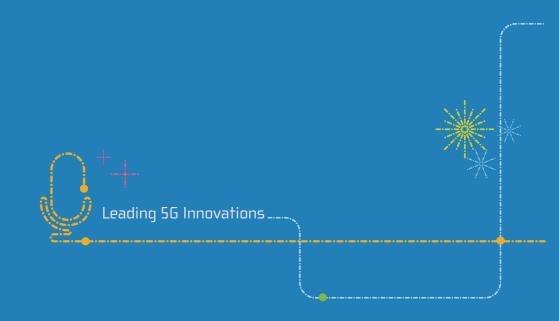